# **Google Classroom—How children complete assignments**

- 
- 1. Go to classroom.google.com/u (on an tablet, download the Google Classroom app!)
- 2. Log in using your email username, followed by @barnfield.barnetmail.net, e.g.

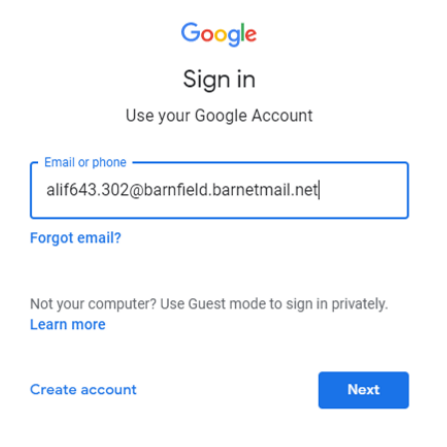

- 3. Click "Next".
- 4. Type in your email password and click "Next":

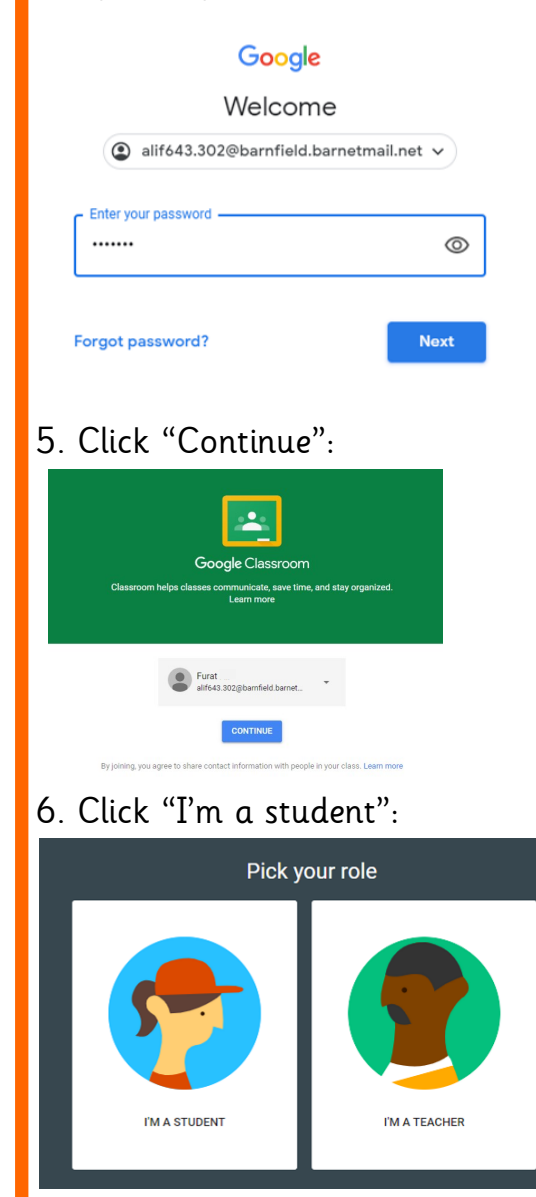

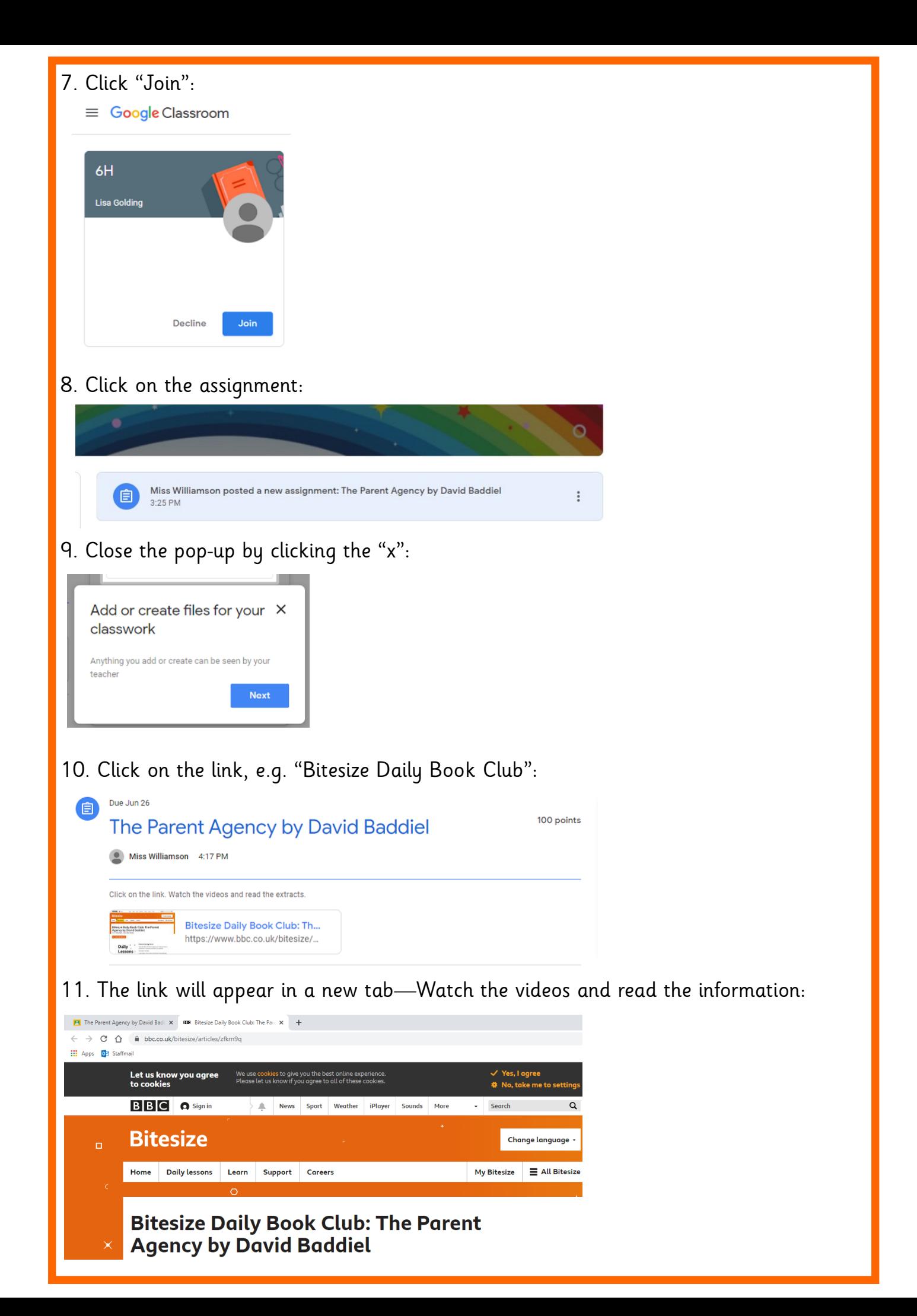

## 12. Click back on your original tab:

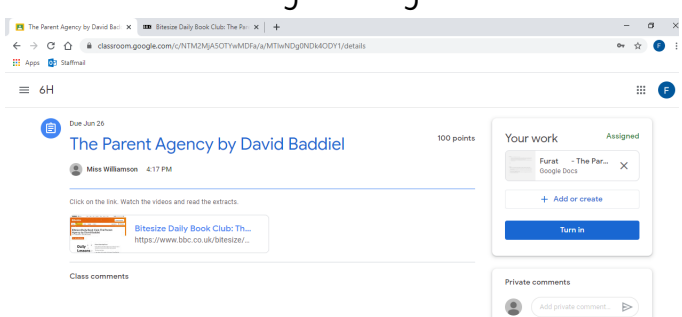

13. Click on the Google Doc under "Your Work":

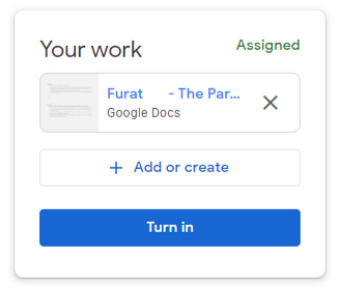

### 14. Complete the task:

#### The Parent Agency by David Baddiel

#### **Activity 1**

- 1. Read or watch the first extract again.
- 2. If you had to identify the top five things that happened in this extract what would they be? Skim and scan the extract and consider which events or findings are the most important. You may have more than five to start with.
- 3. Decide which things are most important and then write a list of the five key points from extract one.
- I read the extract.
- 2. Barry wanted to go in an Aston Martin.

## 15. Click back on your original tab:

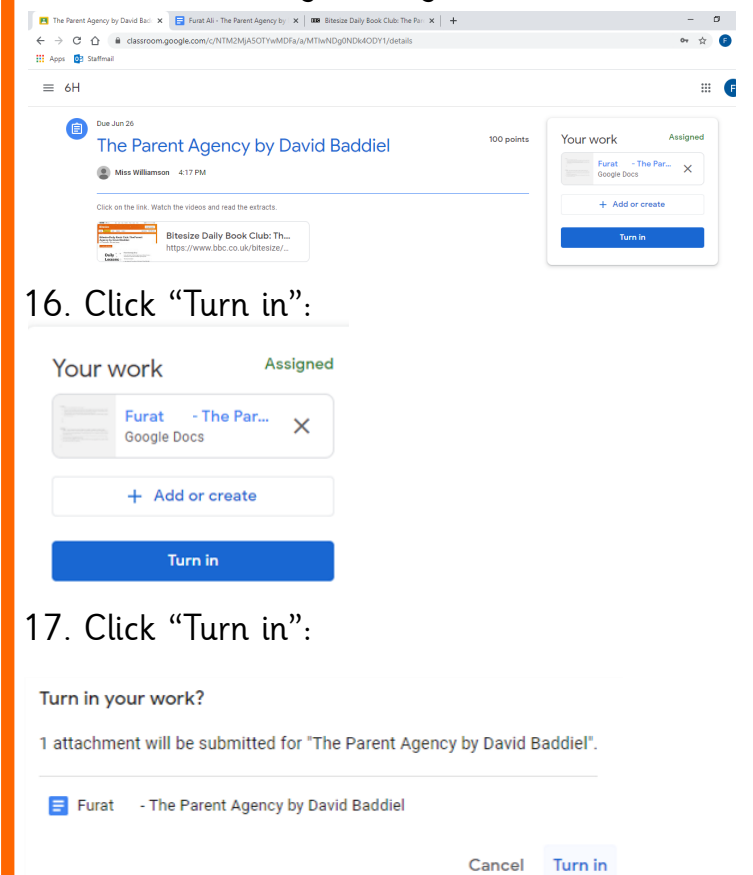

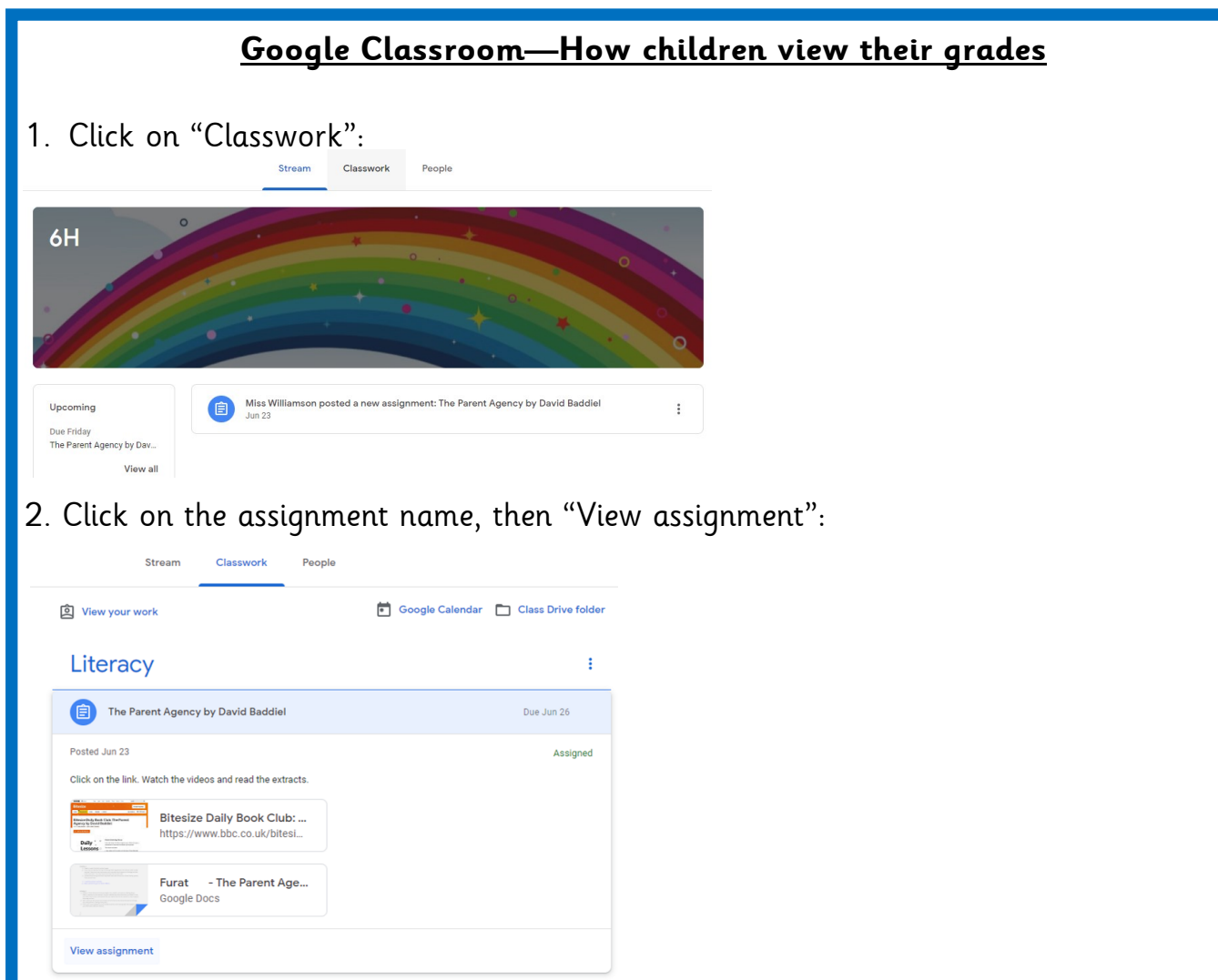

3. Your grade and teacher's comment appears as below:

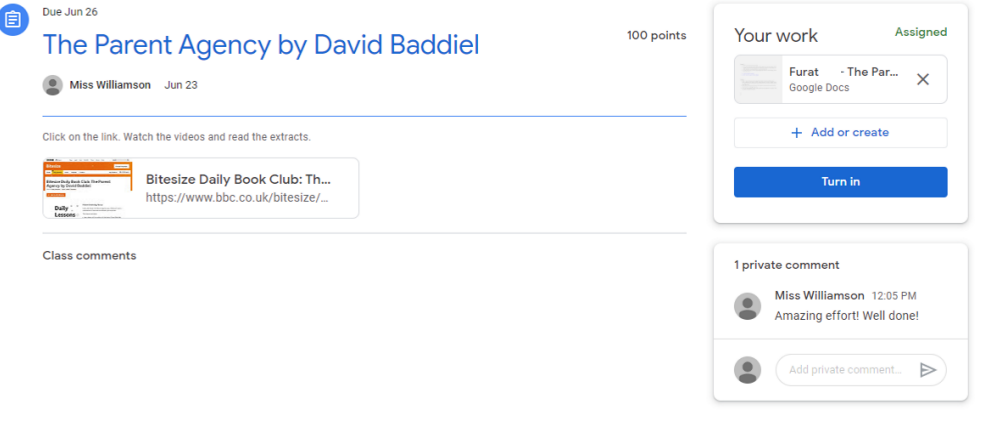

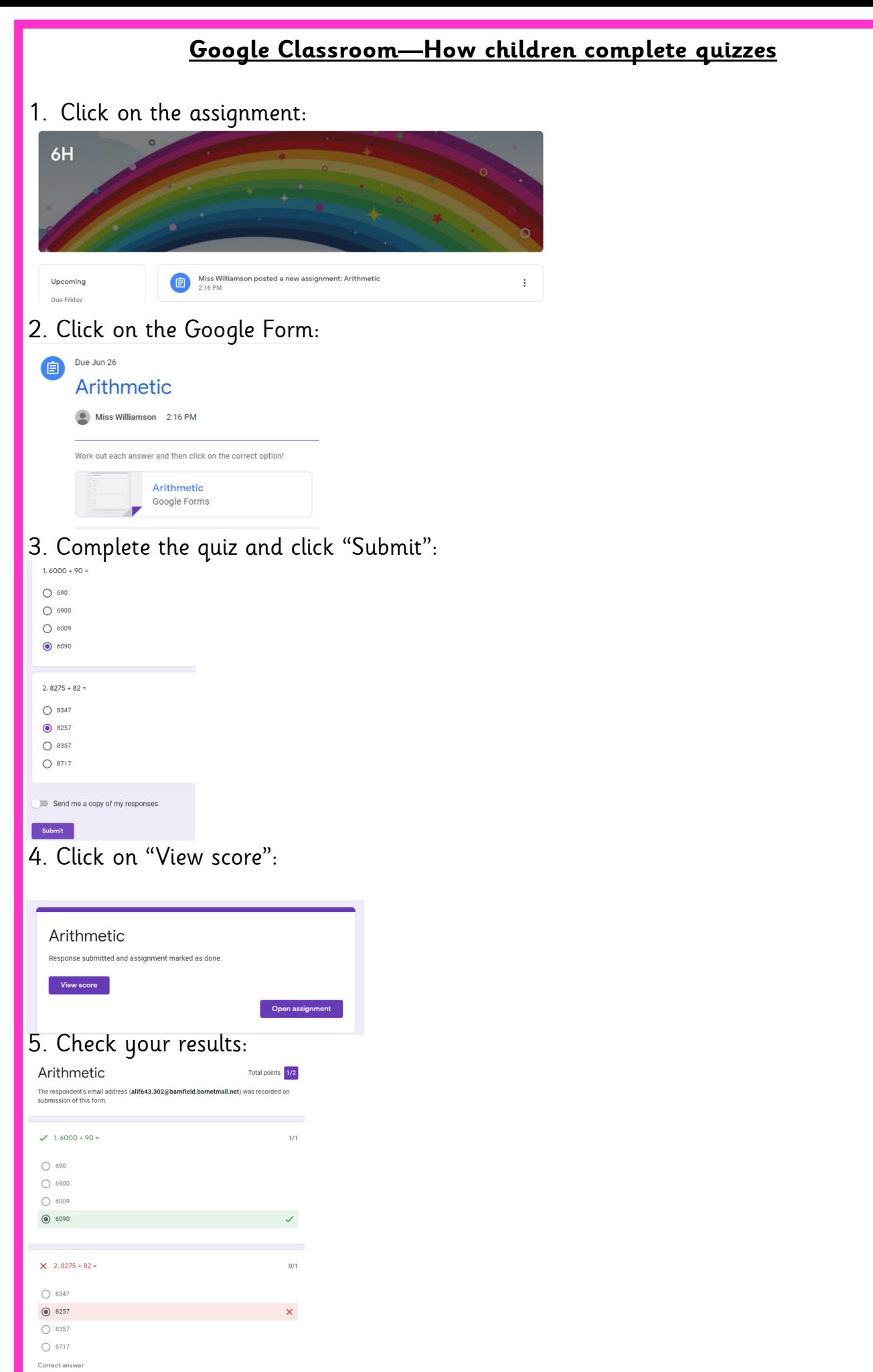

◉ 8357